### **GRASS General Commands**

(pages with \* need updating)

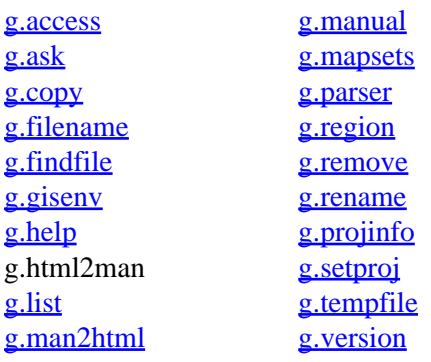

### **Other Commands**

help home, database, display, drivers, general, grid3d, imagery, import, misc, models, paint, photo, postscript, raster, scripts, sites, vector

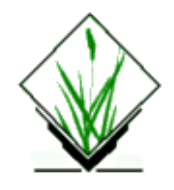

<span id="page-1-0"></span>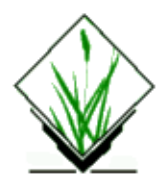

*g3.region* − Allows interactive creation and modification of the current 3D window and 3D windows stored in window databases. It can use existing 2D and 3D windows, 2D and 3D raster maps, 2D vector maps, and 3D view files to set from. *(GRASS 3D Program)*

**SYNOPSIS**

**g3.region**

# **DESCRIPTION**

For a command line version of *g3.region* see *g3.setregion*.

# **SEE ALSO**

*[g.region,](#page-39-0) [g3.setregion](#page-2-0)*

# **AUTHORS**

Roman Waupotitsch, Michael Shapiro, Helena Mitasova, Bill Brown, Lubos Mitas, Jaro Hofierka

<span id="page-2-0"></span>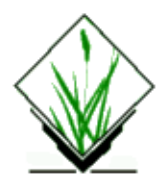

*g3.setregion* − Allows command line creation and modification of the current 3D window and 3D windows stored in window databases. It can use existing 2D and 3D windows, 2D and 3D raster maps, 2D vector maps, and 3D view files to set from. *(GRASS 3D Program)*

**SYNOPSIS**

**g3.setregion**

## **DESCRIPTION**

This module is a command line version of *g3.region*.

## **SEE ALSO**

*[g3.region](#page-1-0)*

# **AUTHOR**

Markus Neteler

<span id="page-3-0"></span>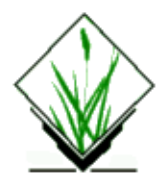

*g.access* − Controls user access to the current GRASS mapset. *(GRASS* File Management Program)

# **SYNOPSIS**

**g.access**

### **DESCRIPTION**

This program allows the user to control access to the current mapset. Normally, any user can read data from any GRASS mapset. But sometimes it is desirable to prohibit access to certain sensitive data. The *g.access* command allows a user to restrict read and execute access to the current mapset (see UNIX *chmod* command). *g.access* will not modify write access to the current mapset.

The user may, for example, allow only users in the same UNIX group to read data files in the mapset, or restrict the mapset to personal use only.

After typing

#### **g.access**

the user will be presented with a screen page which reflects the current mapset permissions. The user can then change them. The screen page looks like:

```
 __________________________________________________________
LOCATION: spearfish MAPSET: demo
| |
This program allows you to control access to your
mapset by other users.
| |
Access may be granted/removed for everyone, or for
everyone in your group.
| |
Mark an 'x' to allow access; erase the field to
restrict access.
| |
   GROUP: _x_
   OTHER: _x_
| |
  AFTER COMPLETING ALL ANSWERS, HIT <ESC> TO CONTINUE
           | (OR <Ctrl−C> TO CANCEL) |
|__________________________________________________________|
```
If you remove the x (using the space bar), access will be denied to that class of user (group or other). If you type an x, access will be granted to that class of user.

## **NOTES**

There is no non−interactive version of *g.access.*

Under GRASS version 4.0, access to the mapset PERMANENT must be open to all users. This is because GRASS looks for the user's default geographic region definition settings and the location TITLE in files that are stored under the PERMANENT mapset directory. The *g.access* command, therefore, will not allow you to restrict access to the PERMANENT mapset.

The *[g.mapsets](#page-26-0)* command isn't smart enough to tell if access to a specified mapset is restricted, and the user is therefore allowed to include the names of restricted mapsets in his search path. However, the data in a restricted mapset is still protected; any attempts to look for or use data in a restricted mapset will fail. The user will simply not see any data listed for a restricted mapset.

# **SEE ALSO**

UNIX manual entries for *chmod* and *group [g.mapsets](#page-26-0)*

# **AUTHOR**

Michael Shapiro, U.S. Army Construction Engineering Research Laboratory

<span id="page-5-0"></span>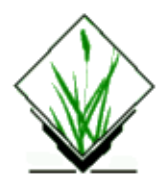

*g.ask* − Prompts the user for the names of GRASS data base files. *(GRASS File Management Program)*

## **SYNOPSIS**

**g.ask help g.ask type=***name* [**prompt=***"string"*] **element=***name* [**desc=***"string"*] **unixfile=***name*

### **DESCRIPTION**

*g.ask* is designed for shell scripts that need to prompt the user for the name of a data base file in the user's current GRASS location. After *g.ask* is invoked with needed parameters, it will query the user for a file name of the specified *type* and *element*. After the user responds to this query, the program will write four lines to the UNIX output file specified by *unixfile*.

## **OPTIONS**

### **Parameters:**

#### *type=name*

The type of query. Options for *name* are *old*, *new*, *any*, and *mapset*; their functions are given below. "New", "any", and "mapset" only look in the user's current mapset.

*old*

For existing data files anywhere in the user's mapset search path.

*new*

Used to create a new file in the current mapset, which must not already exist there (if a file with this name exists there, it will not be overwritten).

*any*

Creates a file in the current mapset, which may or may not already exist there. If a file with this name exists in the current mapset, it will be overwritten; if not, a new file with this name will be created.

#### *mapset*

For files that must exist in the current mapset The shell write wants the name of a file which exists in the user's current mapset. This type would used instead of "old" if the file is to be modified.

*prompt="string"*

The prompt to be displayed to the user. If more than one word, the prompt should be enclosed within double quotes ("").

#### *element=name*

The name of the GRASS data base element (i.e., directory under a GRASS mapset) whose files are to be queried.

*desc="string"*

A short description of the data base element which is meaningful to the user. If description contains more than one word, it should be enclosed within double quotes ("").

*unixfile=name*

The name of a UNIX file to store the user's response. See next section for what is written to this file and how it can be used by shell scripts.

### **OUTPUT**

Upon receiving the user's response to its request for a file name, *g.ask* writes four lines to the specified *unixfile*; this output file is placed in the user's current working directory, unless otherwise specified, and contains the following lines:

```
name='some_name'
mapset='some_mapset'
fullname='some_fullname'
file='some_fullpath'
```
The output is */bin/sh* commands to set the variable *name* to the file name specified by the user (of the *element* and *type* requested by *g.ask*), *mapset* to the GRASS mapset in which this file resides (or will be created), *fullname* is the name with the mapset embedded in it, and *file* to the full UNIX path name identifying this file. These variables may be set in the */bin/sh* as follows:

#### **. unixfile**

The . is a shell command which means read the *unixfile* and execute the commands found there. It is NOT part of the *unixfile* name and MUST be followed by a space.

### **NOTES**

The user may choose to simply hit the return key and not enter a file name. If this happens the variables will be set as follows:

```
name=
mapset=
fullname=
file=
```
The following is a way to test for this case:

```
 if [ ! "$file" ]
 then
      exit
 fi
```
# **SEE ALSO**

*d.ask [g.filename](#page-12-0) [g.findfile](#page-14-0) [g.gisenv](#page-16-0) g.parser*

# **AUTHOR**

Michael Shapiro, U.S.Army Construction Engineering Research Laboratory

*Last changed: \$Date: 2003/03/16 12:25:19 \$*

<span id="page-8-0"></span>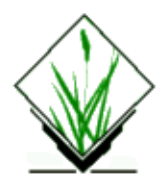

*g.column.pg* − Generate a list of database columns for a specified table in the currently selected database. (GRASS−RDBMS General Interface Program)

# **SYNOPSIS**

**g.column.pg g.column.pg help g.column.pg [−v] table***=name*

# **DESCRIPTION**

*g.column.pg* is used to generate a list of the columns in the specified table [table] of the currenty selected database. If the *[−v]* option is used the data type and length of the column are reported as well. The currently selected database is identified by the GRASS environment variable \$PG\_DBASE which is set using the *g.select.pg* GRASS–RDBMS interface tool. If this environment variable is not set the program terminates with a message to the user. To generate a list of the available tables in the currently selected database use the command *g.table.pg*. The information provided by *g.column.pg* will be used in subsequent GRASS−RDBMS applications to formulate and construct well formed database queries.

# **COMMAND LINE OPTIONS**

### **Flag:**

*−v* Use v for a verbose listing of columns

### **Parameter:**

*table=databasetablename* Name of table in the currently selected database.

### **EXAMPLE OUTPUT (terse)**

*g.column.pg table=nri*

The following columns are defined in table: utm

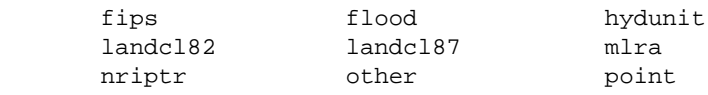

### GRASS General Commands

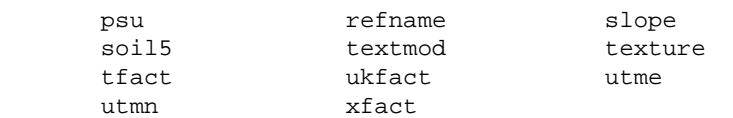

### **EXAMPLE OUTPUT (verbose)**

*g.column.pg table=nri −v*

The following columns are defined in table: utm

```
 flood char16
 hydunit char16
 landcl82 char
 landcl87 char
    mlra char16
  nriptr int4
   other text
```
### **BUGS**

None known.

### **NOTE**

This program requires the Postgres database software.

### **SEE ALSO**

*[g.select.pg](#page-52-0), [g.stats.pg,](#page-56-0) [g.table.pg](#page-58-0), d.rast.pg, d.site.pg, d.vect.pg, d.what.r.pg, d.what.s.pg, d.what.v.pg, r.reclass.pg, r.rescale.pg, v.reclass.pg*

### **AUTHOR**

Original Informix SQL−tools: James A. Farley, Wang Song, and W. Fredrick Limp University of Arkansas, CAST

Postgres modifications: Janne Soimasuo, Faculty of Forestry, University of Joensuu, Finland.

Updated to GRASS 5 by Alex Shevlakov (sixote@yahoo.com)

<span id="page-10-0"></span>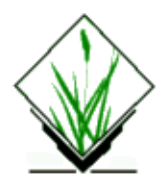

*g.copy* − Copies available data files in the user's current mapset search path and location to the appropriate element directories under the user's current mapset. *(GRASS File Management Program)*

### **SYNOPSIS**

**g.copy**

**g.copy help g.copy** [**rast=***from,to*] [**vect=***from,to*] [**icon=***from,to*] [**labels=***from,to*] [**sites=***from,to*] [**region=***from,to*] [**group=***from,to*]

# **DESCRIPTION**

A user may access data stored under the other mapsets listed in his mapset search path. However, the user may only modify data stored under his own current mapset. *g.copy* allows the user to copy existing data files *from* other mapsets *to* the user's current mapset (\$MAPSET). The files to be copied must exist in the user's current mapset search path and location; output is sent to the relevant data element directory(ies) under the user's current mapset.

# **OPTIONS**

The user specifies the type(s) of data files he wishes to copy (raster, vector, etc.), the name of the existing file to be copied (i.e., the *from* file name), and the name of the new file copy to be placed in the user's current mapset (the *to* file name). This information can be given either (non−interactively) on the command line, or entered in response to program prompts given via the standard *parser* interface.

Information can be entered on the command line in the following format:

```
g.copy [rast=from,to] [vect=from,to] [icon=from,to] [labels=from,to] [sites=from,to]
[region=from,to] [group=from,to]
```
For example, if the user wished to copy the existing raster file *soils* to a file called *soils.ph* and to copy an existing vector file *roads* to a file called *rds.old*, the user could type:

**g.copy rast=***soils,soils.ph* **vect=***roads,rds.old*

Data files can also be specified by their mapsets. For example, the below command copies the raster file named *soils* from the mapset *wilson* to a new file called *soils* to be placed under the user's current mapset:

**g.copy rast=***'soils@wilson',soils*

### GRASS General Commands

If no mapset name is specified, *g.copy* searches for the named *from* map in each of the mapset directories listed in the user's current mapset search path in the order in which mapsets are listed there (see *[g.mapsets](#page-26-0)*).

If the user does not enter parameter values but instead types only **g.copy** on the command line the program will prompt the user for a data type, the name of a file of this data type to copy, and the name of a new file to hold the copy. After both file names have been entered, the copy is created and the user is again prompted for a data element to be copied, until the user hits RETURN. When prompted for file names, the user may enter 'list' to see a list of existing files, or hit RETURN to end the file listing.

### **Parameters:**

*3dview=from,to*

where *from* is an existing 3d options file, and *to* is the name given to the copy.

*rast=from,to*

where *from* is an existing raster map layer to be copied, and *to* is the name given to the copy.

*vect=from,to*

where *from* is an existing binary vector map layer to be copied, and *to* is the name given to the copy. *icon=from,to*

where *from* is an existing **paint** icon file to be copied, and *to* is the name given to the copy.

*labels=from,to*

where *from* is an existing **/paint/labels** file to be copied, and *to* is the name given to the copy. *sites=from,to*

where *from* is an existing **site** lists file to be copied, and *to* is the name given to the copy.

*region=from,to*

where *from* is an existing region definition (*windows*) file to be copied, and *to* is the name given to the copy.

*group=from,to*

where *from* is an existing <u>imagery</u> group file to be copied, and *to* is the name given to the copy.

### **NOTE**

If a file has support files (e.g., as do raster data files), these support files will also be copied.

### **SEE ALSO**

*[g.access](#page-3-0) [g.list](#page-20-0) [g.mapsets](#page-26-0) [g.remove](#page-47-0) [g.rename](#page-50-0) parser*

# **AUTHOR**

Michael Shapiro, U.S.Army Construction Engineering Research Laboratory

<span id="page-12-0"></span>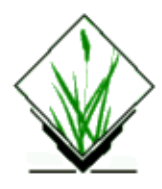

*g.filename* − Prints GRASS data base file names. *(GRASS File Management Program)*

# **SYNOPSIS**

**g.filename g.filename help g.filename element=***name* **mapset=***name* **file=***name*

# **DESCRIPTION**

*g.filename* is designed for Bourne shell scripts that need to know the full UNIX file name for raster map layers, vector files, site list files, geographic region definition (windows) files, imagery group files, etc., in the GRASS data base.

# **OPTIONS**

If the user runs *g.filename* without command line arguments (i.e., simply types **g.filename**), this program will prompt the user for input using the standard *parser*.

### **Parameters:**

*element=name*

The name of a GRASS data base element (i.e., directory within the GRASS mapset location).

*mapset=name*

The name of a GRASS data base mapset. As a convenience, a single dot (.) can be used to designate the current mapset.

*file=name*

The name of a GRASS data base file.

### **OUTPUT**

*g.filename* writes one line to standard output:

file='*full\_file\_pathname'*

The output is a */bin/sh* command to set the variable specified by the file *name* to the full UNIX path name for the data base file. This variable may be set in the */bin/sh* as follows:

### **eval `g.filename element=***name* **mapset=***name* **file=***name***`**

# **NOTES**

This routine generates the filename, but does not care if the file (or mapset or element) exists or not. This feature allows shell scripts to create new data base files as well as use existing ones.

If the mapset is the current mapset, *g.filename* automatically creates the *element* specified if it doesn't already exist. This makes it easy to add new files to the data base without having to worry about the existence of the required data base directories. (This program will not create a new mapset, however, if that specified does not currently exist.)

The program exits with a 0 if everything is ok; it exits with a non−zero value if there is an error, in which case file=*'full\_file\_pathname'* is not output.

### **SEE ALSO**

*[g.ask](#page-5-0) [g.findfile](#page-14-0) [g.gisenv](#page-16-0) parser*

# **AUTHOR**

Michael Shapiro, U.S.Army Construction Engineering Research Laboratory

<span id="page-14-0"></span>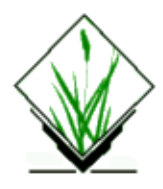

*g.findfile* − Searches for GRASS data base files and sets variables for the shell. *(GRASS File Management Program)*

# **SYNOPSIS**

**g.findfile g.findfile help g.findfile element=***name* [**mapset=***name*] **file=***name*

## **DESCRIPTION**

*g.findfile* is designed for Bourne shell scripts that need to search for raster map layer files, vector files, site list files, geographic region definition (windows) files, and imagery group files in the GRASS data base.

## **OPTIONS**

If the user runs *g.findfile* without command line arguments, he will be prompted for the names of a GRASS element, file, and mapset, through the standard *parser*.

### **Parameters:**

*element=name*

The data base element (i.e., directory within a GRASS mapset) to be searched.

*mapset=name*

The mapset in which to search for the specified file *name*. If not specified, all mapsets in the user's GRASS search path are searched. Otherwise, the specified mapset is searched. As a convenience, if specified as a single dot (.) only the current mapset is searched.

```
file=name
```
The name of a GRASS data file (of the stated *element* type) for which to search.

### **OUTPUT**

*g.findfile* writes four lines to standard output:

```
name='file_name'
mapset='mapset_name'
file='unix_filename'
fullname='grass_fullname'
```
### GRASS General Commands

The output is */bin/sh* commands to set the variable *name* to the GRASS data base file name, *mapset* to the mapset in which the file resides, and *file* to the full UNIX path name for the named file. These variables may be set in the */bin/sh* as follows:

**eval `g.findfile element=***name* **mapset=***name* **file=***name***`**

## **NOTES**

If the specified file does not exist, the variables will be set as follows:

```
name=
mapset=
fullname=
file=
```
The following is a way to test for this case:

```
 if [ ! "$file" ]
 then
      exit
 fi
```
### **SEE ALSO**

*[g.ask](#page-5-0) [g.filename](#page-12-0) [g.gisenv](#page-16-0) [g.mapsets](#page-26-0) parser*

# **AUTHOR**

Michael Shapiro, U.S.Army Construction Engineering Research Laboratory

*Last changed: \$Date: 2003/07/04 08:35:34 \$*

<span id="page-16-0"></span>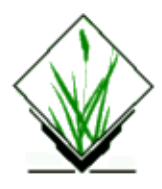

*g.gisenv* − Outputs the user's current GRASS variable settings. *(GRASS File Management Program)*

# **SYNOPSIS**

**g.gisenv g.gisenv** [*variable\_name*]

### **DESCRIPTION**

When a user runs GRASS, certain variables are set specifying the GRASS data base, location, mapset, peripheral device drivers, etc., being used in the current GRASS session. These variable name settings are recognized as long as the user is running a GRASS session.

## **OPTIONS**

No prompts are given to the user when running *g.gisenv*. If run without arguments, *g.gisenv* lists all of the user's current GRASS variable settings. Results are sent to standard output, and may look like this:

**GISDBASE=/usr/grass5/data LOCATION\_NAME=spearfish MAPSET=PERMANENT**

In this example, the full path name of the user's current location (i.e., **\$LOCATION\_NAME**) is **/usr/grass5/data/spearfish**, and the full path name of the user's current mapset (i.e., **\$MAPSET**) is **/usr/grass5/data/spearfish/PERMANENT**.

If the user specifies a *variable\_name* on the command line (e.g., **g.gisenv MAPSET**), only the value for that particular GRASS variable is output to standard output. Possible variable names depend on the user's system.

While other variables may be associated with each GRASS session (e.g., DIGITIZER, PAINTER, DISPLAY, and other variables), those stated below are essential.

### *GISDBASE*

The **\$GISDBASE** is a directory in which all users' GRASS data are stored. Within the **\$GISDBASE**, data are segregated into subdirectories (called "locations") based on the map coordinate system used and the geographic extent of the data. Each "location" directory itself contains subdirectories called "mapsets"; each "mapset" stores "data base elements" −− the directories (e.g., the **cell**, **cellhd**, **dig**, etc., directories) in which GRASS data files are actually stored.

```
LOCATION_NAME
```
### GRASS General Commands

The user must choose to work with the data under a single GRASS location within any given GRASS session; this location is then called the *current GRASS location*, and is specified by the variable **\$LOCATION\_NAME**. The **\$LOCATION\_NAME** is the GRASS data base location whose data will be affected by any GRASS commands issued during the user's current GRASS session, and is a subdirectory of the current **\$GISDBASE**. Each "location" directory can contain multiple "mapset" directories (including the special mapset **PERMANENT**). Maps stored under the same GRASS **LOCATION** NAME (and/or within the same MAPSET) must use the same coordinate system and typically fall within the boundaries of the same geographic region (aka, "location").

*MAPSET*

Each "mapset" contains a set of maps relevant to the **LOCATION** NAME directory in which it appears. Each **LOCATION** NAME can contain multiple mapsets. (Mapsets which fall under the same **LOCATION** NAME all contain data geographically relevant to the **LOCATION** NAME, and all store data in the same map coordinate system. Frequently, maps are placed into different mapsets to distinguish file ownership −− e.g., each user might have his own mapset, storing any maps that he has created and/or are relevant to his work.) During each GRASS session, the user must choose one mapset to be the *current mapset*; the current mapset setting is given by **\$MAPSET**, and is a subdirectory of **\$LOCATION\_NAME**. During a single GRASS session, the user can use available data in any of the mapsets stored under the current **LOCATION** NAME directory that are in the user's mapset search path and accessible by the user. However, within a single GRASS session, the user only has *write* access to data stored under the *current mapset* (specified by the variable **\$MAPSET**). Each "mapset" stores GRASS data base elements (i.e., the directories in which GRASS data files are stored). Any maps created or modified by the user in the current GRASS session will be stored here. The **MAPSET** directory **PERMANENT** is generally reserved for the set of maps that form the base set for all users working under each **LOCATION\_NAME**.

Once within a GRASS session, GRASS users have access only to the data under a single GRASS data base directory (the *current GRASS data base*, specified by the variable **\$GISDBASE**), and to a single GRASS location directory (the *current location*, specified by the variable **\$LOCATION\_NAME**). Within a single session, the user may only *modify* the data in the *current mapset* (specified by the variable **\$MAPSET**), but may *use* data available under other mapsets under the same **LOCATION\_NAME**.

All of these names must be legal names on the user's current system. For UNIX users, names less than 14 characters and containing no non−printing or space codes are permissible. Examples of permissible names include: *one*, *mymap*, *VeGe\_map*, and *1\_for\_me*. The underscore character can safely be used in place of a blank for multiple−word names.

### **NOTES**

The output from *g.gisenv* when invoked without arguments is directly usable by /bin/sh. The following command will cast each variable into the UNIX environment:

#### **eval `g.gisenv`**

This works only for */bin/sh*. The format of the output is not compatible with other UNIX shells.

### **SEE ALSO**

*[g.access](#page-3-0) [g.ask](#page-5-0) [g.filename](#page-12-0)*

11/06/2003 18

*[g.findfile](#page-14-0) [g.mapsets](#page-26-0)*

## **AUTHOR**

Michael Shapiro, U.S.Army Construction Engineering Research Laboratory

*Last changed: \$Date: 2002/08/12 21:45:18 \$*

<span id="page-19-0"></span>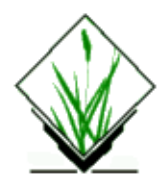

*g.help* − GRASS help facility. *(GRASS Help Program)*

# **SYNOPSIS**

**g.help**

### **DESCRIPTION**

*g.help* provides the user with functional information on GRASS programs, a glossary, and access to on−line *User's* Reference Manual entries. The help facility is accessed by simply typing **g.help** on the command line. The user can then wend his way through a series of menus (organized by functional area) and key−word searches.

On−line reference manual entries can also be accessed directly, through the GRASS *[g.manual](#page-24-0)* command.

### **SEE ALSO**

**GRASS User's Reference Manual**

*[g.manual](#page-24-0)*

### **AUTHORS**

James Westervelt, Deb Brinegar, Mary Martin, U.S. Army Construction Engineering Research Laboratory

Note. The help facility uses the *hyper* program written by Jim Westervelt.

<span id="page-20-0"></span>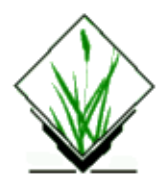

*g.list* − Lists available GRASS data base files of the user–specified data type to standard output. *(GRASS File Management Program)*

## **SYNOPSIS**

**g.list g.list help g.list** [**−f**] **type=***datatype* [**mapset=***name*]

## **DESCRIPTION**

*g.list* allows the user to list user−specified, available and accessible files from *mapsets* under the user's current location.

# **OPTIONS**

When invoked simply as **g.list**, the program prompts the user for the type of data to be listed from all *mapsets* in the user's current mapset search path. The user can list files from a mapset not listed in the current mapset search path by running the program non−interactively, specifying the (optional) flag setting and parameter values on the command line. Program flag and parameters are described below.

### **Flags:**

*−f*

Returns a verbose file listing, that includes map TITLEs.

### **Parameters:**

### *type=datatype*

The type of data to be listed. Options: (listed in bold) *rast* Raster files *vect* Binary vector files *icon* Paint icon files *labels* Paint labels files *sites*

### Site list files

*region*

Region definition files

*group*

Imagery group files

*mapset=name*

The name of a mapset to be searched for files of the specified *type*. Any mapset name under the current location, whether or not it is listed in the user's current mapset search path, can be specified. Default: If unspecified, files of the specified *type* from all mapsets in the user's current search path will be listed to standard output.

### **NOTES**

If the user requests that files from a mapset to which access has been restricted (see *[g.access](#page-3-0)*) be listed, no files from this mapset will be listed.

### **SEE ALSO**

*[g.access](#page-3-0) [g.mapsets](#page-26-0)*

# **AUTHOR**

Michael Shapiro, U.S.Army Construction Engineering Research Laboratory

<span id="page-22-0"></span>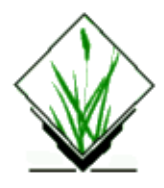

*g.man2html* − convert a GRASS manual page to HTML *(GRASS Shell Script)*

# **SYNOPSIS**

**g.man2html g.man2html help g.man2html** *name*

# **DESCRIPTION**

*g.man2html* is a Bourne shell script that converts the roff source of a GRASS manual page to HyperText Markup Language (HTML) and prints the results to standard output.

# **OPTIONS**

### **Parameter:**

*name*

Name of a GRASS man page (full path to roff source)

# **NOTES**

*g.man2html* is likely to be used by programmers when preparing documentation for their code.

# **FILES**

**\$GISBASE/scripts/g.man2html**

# **SEE ALSO**

*[g.nroff](#page-29-0) [g.manual](#page-24-0)*

# **AUTHOR**

James Darrell McCauley, Agricultural Engineering Purdue University

### GRASS General Commands

*Last changed: \$Date: 2002/03/19 09:20:00 \$*

<span id="page-24-0"></span>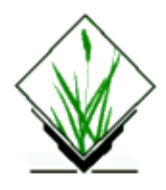

*g.manual* − Accesses GRASS User's Reference Manual entries. *(GRASS File Management Program)*

# **SYNOPSIS**

**g.manual g.manual help g.manual** [**−1**] [**−a**] [**−d**] [**−m**] [**−s**] [**−q**] [**entries=***name*[,*name*,...]] name name ...

## **DESCRIPTION**

The *g.manual* command provides user access to the on−line **GRASS User's Reference Manual** entries. The user may request a list of available manual entries, and may get a manual entry printed to the terminal screen.

# **OPTIONS**

### *−1 −a*

This option will list all manual entries, one per line.

This option will list all manual entries in a more appealing format. The manual page list will be separated by manual section.

*−d*

This option will display a short description of all manual entries specified. If this option is used without a manual entrie's *name* a summary of all manual entries will be displayed (option yet not active).

*−m*

*−s*

*−q*

Force to use man program rather than GRASS\_TEXT\_BROWSER, if any.

Run silently to set exit status if entry exists. Requires only one command.

Print man pages and quit.

Requires rman a[t ftp://ftp.cs.berkeley.edu/ucb/people/phelps/tcltk/rman.tar.gz.](ftp://ftp.cs.berkeley.edu/ucb/people/phelps/tcltk/rman.tar.Z) These entries may also be accessed through the *[g.help](#page-19-0)* command.

### **NOTES**

To use hyperlink features of html pages, set env variable GRASS\_TEXT\_BROWSER to any text−based web browser that you want, e.g., lynx, w3m.

## **SEE ALSO**

**[GRASS User's Reference Manual](http://www.geog.uni-hannover.de/grass/gdp/)** *[g.help](#page-19-0)*

# **AUTHOR**

Michel Wurtz − Cemagref/DIG

*Last changed: \$Date: 2002/03/19 09:32:11 \$*

<span id="page-26-0"></span>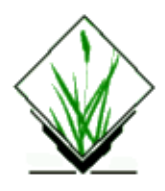

*g.mapsets* − Modifies the user's current mapset search path, affecting the user's access to data existing under the other GRASS mapsets in the current location. *(GRASS File Management Program)*

## **SYNOPSIS**

**g.mapsets g.mapsets help g.mapsets** [**−lp**] [**mapset=***name*[,*name*,...]] [**addmapset=***name*[,*name*,...]]

# **DESCRIPTION**

A *mapset* holds a distinct set of data layers, each relevant to the same (or a subset of the same) geographic region, and each drawn in the same map coordinate system. At the outset of every GRASS session, the user identifies a GRASS data base, location, and mapset that are to be the user's *current data base*, *current location*, and *current mapset* for the duration of the session; any maps created by the user during the session will be stored under the *current mapset* (**\$MAPSET**) set at the session's outset.

The user can add, modify, and delete data layers that exist under his *current mapset*. Although the user can also *access* (i.e., use) data that are stored under *other* mapsets in the same GRASS location, the user can only make permanent changes (create or modify data) located in the *current mapset*. The user's *mapset search path* lists the order in which other mapsets in the same GRASS location can be searched and their data accessed by the user. The user can modify the listing and order in which these mapsets are accessed by modifying the mapset search path; this can be done using the *g.mapsets* command. This program allows the user to use other's relevant map data without altering the original data layer, and without taking up disk space with a copy of the original map.

*g.mapsets* shows the user available mapsets under the current GRASS location, lists mapsets to which the user currently has access, and lists the order in which accessible mapsets will be accessed by GRASS programs searching for data files. The user is then given the opportunity to add or delete mapset names from his search path, or modify the order in which mapsets will be accessed.

When the user specifies the name of a data base element file (e.g., a particular vector file, raster file, imagery group file, etc.) to a GRASS program, the program searches for the named file under each of the mapsets listed in the user's mapset search path in the order listed there until the program finds a file of the given name. (Users can also specify a file by its mapset, to make explicit the mapset from which the file is to be drawn; e.g., the command:

### **[g.copy](#page-10-0) rast=***'soils.file@PERMANENT',my.soils*

ensures that a new file named *my.soils* is to be a copy of the file *soils.file* from the mapset PERMANENT.)

### GRASS General Commands

It is common for a user to have the special mapset **PERMANENT** included in his mapset search path, as this mapset typically contains finished base maps relevant to many applications. Often, other mapsets which contain sets of interpreted map layers will be likewise included in the user's mapset search path. Suppose, for example, that the mapset *Soil\_Maps* contains interpreted soils map layers to which the user wants access. The mapset *Soil\_Maps* should then be included in the user's *search path* variable.

The *mapset search path* is saved as part of the current mapset. When the user works with that mapset in subsequent GRASS sessions, the previously saved mapset search path will be used (and will continue to be used until it is modified by the user with *g.mapsets*).

### **OPTIONS**

### **Flags:**

*−l*

List all available mapsets under the user's current location.

*−p*

Print the user's current mapset search path to standard output.

### **Parameters:**

*mapset=name[,name,...]*

Name(s) of existing GRASS mapset(s) under the current location.

```
addmapset=name[,name,...]
```
Name(s) of existing mapset(s) to add to search list

*g.mapsets* sets the current *mapset search path* to the *mapsets* named on the command line. If **g.mapsets** is typed but no *mapset* names are specified by the user on the command line, the program will print the user's current mapset search path, list available mapsets, and prompt the user for a new mapset search path listing.

The *addmapset* parameter allows for extending an existing *mapset search path*.

### **NOTES**

Users can restrict others' access to their mapset files through use of the GRASS program *[g.access](#page-3-0)*. Mapsets to which access is restricted can still be listed in another's mapset search path; however, access to these mapsets will remain restricted.

# **SEE ALSO**

*[g.access](#page-3-0) [g.copy](#page-10-0) [g.gisenv](#page-16-0) [g.list](#page-20-0)*

# **AUTHOR**

Michael Shapiro, U.S.Army Construction Engineering Research Laboratory

### GRASS General Commands

Greg Koerper, ManTech Environmental Technology, Inc.

*Last changed: \$Date: 2003/02/09 12:07:23 \$*

<span id="page-29-0"></span>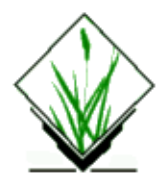

*g.nroff* − runs nroff on a GRASS manual page *(GRASS Shell Script)*

# **SYNOPSIS**

**g.nroff help g.nroff** *name* [*value*] **g.nroff** < *name*

## **DESCRIPTION**

*g.nroff* is a Bourne shell script that runs *nroff* on a GRASS manual page and prints the results to standard output.

# **OPTIONS**

### **Parameters:**

*name*

Name of a GRASS man page (full path to roff source)

*section*

Integer section of the manual. 1 for main programs

2 for alpha programs

3 for shell scripts

4 for contributed, untested code

5 file format descriptions

Default: 4

### **NOTES**

*g.nroff* is likely to be used by programmers when preparing documentation for their code.

### **FILES**

**\$GISBASE/scripts/g.nroff**

## **SEE ALSO**

*[g.manual](#page-24-0)*

# **AUTHOR**

James Darrell McCauley, Agricultural Engineering Purdue University

*Last changed: \$Date: 2002/03/19 09:20:29 \$*

<span id="page-31-0"></span>*g.projinfo* − This module displays the PROJ INFO and UNITS file of current location. *(GRASS Script)*

### **SYNOPSIS**

**g.projinfo g.projinfo help**

### **DESCRIPTION**

*g.projinfo* reports information about the projection, coordinate system ellipsoid, datum, zone of the current location as well as the projection units.

The program will be run non−interactively, using the form:

**g.projinfo**

### **SEE ALSO**

[g.setproj](#page-54-0)

# **AUTHOR**

GRASS Development Team

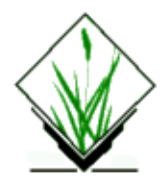

*grass5* − The GRASS startup program

# **SYNOPSIS**

**grass5** [**−**] [**−h | −help | −−help**] [**−text | −tcltk**] [**−v | −−version**] [[[**<GISDBASE>/**]**<LOCATION\_NAME>/**] **<MAPSET>**]

## **DESCRIPTION**

This program is used to start GRASS. It will parse the command line arguments and then initialize GRASS for the user. Since GRASS programs require a specific environment, this program must be called before any other GRASS program can run. The command line arguments are optional and provide the user with a method to indicate the desired user interface, as well as the desired mapset to work on.

# **FEATURES**

The GRASS program will save both the desired user interface and mapset. Thus, the next time the user runs GRASS, typing *grass5* (without any options) will start grass with the previous settings for the user interface and mapset.

If you specify a graphical user interface (eg Tcl/Tk) the *grass5* program will try to verify that the system you specified exists and that you can access it successfully. If any of these checks fail, then *grass5* will automatically switch back to the text user interface mode.

# **OPTIONS**

All command line options are optional.

### **Flags:**

```
−
       Tries to start GRASS using location environment variables (see below)
```

```
−h −help −−help
```
Prints a brief usage message

*−text*

Indicates that the text based user interface should be used

```
−tcltk
```
Indicates that the Tcl/Tk based graphical user interface should be used *−v −−version*

Prints the version for GRASS

### **Parameters:**

*GISDBASE*

Initial database directory which should be a fully qualified path (eg /usr/local/grassData) *LOCATION\_NAME*

Initial location directory which is a subdirectory of GISDBASE

*MAPSET*

Initial mapset directory which is a subdirectory of LOCATION\_NAME

*Note*

You must specify one of the following

MAPSET LOCATION\_NAME/MAPSET GISDBASE/LOCATION\_NAME/MAPSET

### **ENVIRONMENT VARIABLES**

### **User Interface Environment Variable**

The *grass5* program will check for the existence of an environment variable called GRASS\_GUI which indicates the type of user interface for GRASS to use. If this variable is not set when *grass5* is run, then it will be created and then saved in the \$HOME/.grassrc5 file for the next time GRASS is run.

There is an order of precedence in the way *grass5* determines the user interface to use. The following is the hierarchy from highest precedence to lowest.

The user may add own environment variable settings to \$HOME/.grassrc5 file which are used during next startup of GRASS (list of implemented environment variables).

### *Interface precedence*

Command line argument Environment variable GRASS\_GUI Value set in \$HOME/.grassrc5 Default value – currently tcltk

### **Tcl/Tk Environment Variables**

If you choose to use the Tcl/Tk graphical user interface, then the following environment variables can be used to override your system default tclsh and wish commands. See the section immediately following the variable descriptions for an example.

### *GRASS\_TCLSH*

Command to use to override tclsh *GRASS\_WISH* Command to use to override wish

### **Example Use of GRASS Tcl/Tk Environment Variables**

Suppose your system has Tcl/Tk 8.0 installed and you install your personal version of Tcl/Tk 8.3 binaries installed under \$HOME/bin. You can use the above variables to have GRASS use the Tcl/Tk 8.3 binaries instead.

GRASS  $TCLSH = $HOME/bin/tclsh8.3$ GRASS WISH =  $$HOME/bin/wish8.3$ 

### **Addon path to extra local GRASS modules**

This environment variables allows to extend the GRASS paths to locally developed/installed modules which are not distributes through the standard release of GRASS.

GRASS\_ADDON\_PATH=/usr/mytools GRASS\_ADDON\_PATH=/usr/mytools:/usr/local/othertools

In this example above path(s) would be added to the standard GRASS path environment.

### **Location Environment Variables**

The Synopsis and Options sections above describe options that can be used to set the location and mapset that GRASS will use. These values can also be set with environment variables. However, specifying the location and mapset variables on the command line will override these environment variables. The available variables are as follows:

#### *LOCATION*

A fully qualified path to a mapset (eg /usr/local/grassData/spearfish/PERMANENT). This environment variable overrides the GISDBASE, LOCATION\_NAME, and MAPSET variables.

#### *GISDBASE*

Initial database directory which should be a fully qualified path (eg /usr/local/grassData)

### *LOCATION\_NAME*

Initial location directory which is a subdirectory of GISDBASE

#### *MAPSET*

Initial mapset directory which is a subdirectory of LOCATION\_NAME

There are a variety of ways in which these variables can be used to specify the mapset to use. The following are some possible examples.

#### *Example 1*

The environment variables are defined as follows:

LOCATION = /usr/local/grassData/spearfish/PERMANENT  $GISDBASE = /usr/local/grassData$ LOCATION\_NAME = spearfish MAPSET = PERMANENT

Start GRASS with the following command:

grass5 −

GRASS will start with the mapset defined by LOCATION since the LOCATION variable overrides the other variables.

#### *Example 2*

The environment variables are defined as follows:

 $GISDBASE = /usr/local/grassData$  $LOCATION<sub>NAME</sub> =  $spearfish$$ MAPSET = PERMANENT

Start GRASS with the following command:

grass5 −

GRASS will start with the mapset defined by GISDBASE/LOCATION\_NAME/MAPSET.

#### *Example 3*

The environment variables are defined as follows:

LOCATION = /usr/local/grassData/spearfish/PERMANENT  $GISDBASE = /usr/local/grassData$ LOCATION\_NAME = spearfish MAPSET = PERMANENT

Start GRASS with the following command:

grass5 /usr/home/grass/data/thailand/forests

GRASS will start with the mapset /home/grass/data/thailand/forests which overrides the environment variables.

#### *Example 4*

The environment variables are defined as follows:

LOCATION = /usr/local/grassData/spearfish/PERMANENT  $GISDBASE = /usr/local/grassData$  $LOCATION<sub>NAME</sub> =  $spearfish$$ MAPSET = PERMANENT

Start GRASS with the following command:

grass5 swamps

GRASS will start with the mapset defined by GISDBASE/LOCATION\_NAME/swamps since the command line argument for the mapset overrides the environment variable MAPSET.

#### *Example 5*

The environment variables are defined as follows:

LOCATION = /usr/local/grassData/spearfish/PERMANENT

 $GISDBASE = /usr/local/grassData$  $LOCATION<sub>NAME</sub> =  $spearfish$$ MAPSET = PERMANENT

Start GRASS with the following command:

grass5 thailand/forests

GRASS will start with the mapset defined by GISDBASE/thailand/forests since the command line arguments for the location and mapset overrides the environment variables LOCATION\_NAME and MAPSET.

### **Note**

Note that you will need to set these variables using the appropriate method required for the UNIX shell that you use.

### **EXAMPLES**

The following are some examples of how you could start GRASS

*grass5*

Start GRASS using the default user interface. The user will be prompted to choose the appropriate location and mapset.

*grass5 −tcltk*

Start GRASS using the Tcl/Tk based user interface. The user will be prompted to choose the appropriate location and mapset.

*grass5 −text*

Start GRASS using the text based user interface. The user will be prompted to choose the appropriate location and mapset.

*grass5 −tcltk −*

Start GRASS using the Tcl/Tk based user interface and try to obtain the location and mapset from environment variables.

*Other examples*

See the **Location Environment Variables** section for further examples.

### **BUGS AND CAVEAT**

If you start GRASS using the Tcl/Tk interface you must have a *wish* command in your \$PATH variable. That is, the command must be named *wish* and not something like *wish8.3*. By default, a Tcl/Tk installation does not create a *wish* command. Thus, the system administrator must create an appropriate link to the actual wish program.

For example, suppose Tcl/Tk 8.3 programs are installed in /usr/local/bin. Then the system administrator should go to the /usr/local/bin directory and run the commands *ln −s wish8.3 wish* and *ln −s tclsh8.3 tclsh* to properly install Tcl/Tk for use with GRASS.

Furthermore, if you have more than one version of Tcl/Tk installed, make sure that the version you want to

use with GRASS is the first version found in your \$PATH variable. GRASS searches your \$PATH variable until it finds the first version of *wish*.

## **FILES**

*\$UNIX\_BIN/grass5* − GRASS startup program

*\$GISBASE/etc/Init.sh* − GRASS initialization script called by *grass5*

*\$GISBASE/tcltkgrass/script/gis\_set.tcl* − Tcl/Tk script to set the location and mapset to use. Called by *Init.sh*

# **SEE ALSO**

List of implemented GRASS environment variables.

## **AUTHOR**

Justin Hickey ([jhickey@hpcc.nectec.or.th\)](mailto:jhickey@hpcc.nectec.or.th)

*Last changed: \$Date: 2002/03/01 00:08:31 \$*

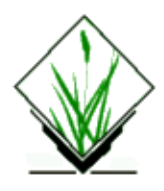

*grass.logo.sh* − Displays a GRASS/Army Corps of Engineers logo in the active display frame on the graphics monitor. *(GRASS Shell Script)*

# **SYNOPSIS**

**grass.logo.sh**

## **DESCRIPTION**

*grass.logo.sh* is primarily a demonstration of the GRASS *d.graph* program in a UNIX Bourne shell macro that generates the U.S. Army Corps of Engineers logo. Users are encouraged to generate their own unique logos by writing similar macro shell scripts. Examine the contents of the input file called *grass.logo.sh* located in the GRASS shell script command directory (**\$GISBASE/scripts**) to see how the GRASS logo was generated using *d.graph* graphics commands. The coordinates for this logo were taken from a drawing done on graph paper.

To view the graphics described by this file use *d.graph* or *d.mapgraph*, making sure that a copy of this file is either in your current directory or is given by its full path name.

# **NOTES**

*grass.logo.sh*, like *d.rast*, will overwrite (not overlay) whatever display appears in the active graphics frame.

This program requires no command line arguments.

# **SEE ALSO**

*d.font d.graph d.mapgraph d.rast*

# **AUTHOR**

James Westervelt, U.S.Army Construction Engineering Research Laboratory

<span id="page-39-0"></span>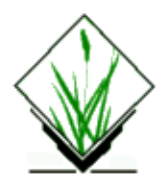

*g.region* − Program to manage the boundary definitions for the geographic region. *(GRASS Region Management Program)*

# **SYNOPSIS**

**g.region**

**g.region help**

**g.region** [**−adgplcmu**] [**region=***name*] [**raster=***name*] [**vector=***name*] [**sites=***name*] [**3dview=***name*] [**n=***value*] [**s=***value*] [**e=***value*] [**w=***value*] [**res=***value*] [**nsres=***value*] [**ewres=***value*] [**zoom=***name*] [**align=***name*] [**save=***name*]

### **DESCRIPTION**

The *g.region* program allows the user to manage the settings of the current geographic region. These regional boundaries can be set by the user directly and/or set from a region definition file (stored under the **windows** directory in the user's current mapset). The user can create, modify, and store as many geographic region definitions as desired for any given mapset. However, only one of these geographic region definitions will be current at any given moment, for a specified mapset; i.e., GRASS programs that respect the geographic region settings will use the current geographic region settings.

### **INTERACTIVE PROGRAM USE: MAIN MENU**

The main menu consists of an information section listing the current GRASS data base **LOCATION**, **MAPSET**, and CURRENT REGION, followed by user options:

```
−−−−−−−−−−−−−−−−−−−−−−−−−−−−−−−−−−−−−
          REGION FACILITY
LOCATION: sample MAPSET: grass
| |
| CURRENT REGION: N=5167600 S=5156755 RES=50 ROWS=216 |
         E=729314 W=705924 RES=50 COLS=467
PROJECTION: 1 (UTM)
| ZONE: 13 |
DATUM: WGS84
| |
Please select one of the following options
| |
  Current Region | Region Database
| |
1 Modify current region 6 Save current region in
 directly based the database
| |
2 Set from default region 7 Create a new region
| |
```

```
| 3 Set from a database | 8 Modify an existing region
region
| |
4 Set from a raster map
| |
5 Set from a vector map
| |
| RETURN to quit |
           −−−−−−−−−−−−−−−−−−−−−−−−−−−−−−−−−−−
```
### **DEFINITIONS**

#### *Region:*

Here, a *region* refers to a geographic area with some defined boundaries, based on a specific map coordinate system and map projection. Each region also has associated with it the specific east−west and north−south resolutions of its smallest units (rectangular units called "cells"). The region's boundaries are given as the northernmost, southernmost, easternmost, and westernmost points that define its extent. The north and south boundaries are commonly called *northings*, while the east and west boundaries are called *eastings*.

The region's cell resolution defines the size of the smallest piece of data recognized (imported, analyzed, displayed, stored, etc.) by GRASS programs affected by the current region settings. The north−south and east−west cell resolutions need not be the same, thus allowing non−square data cells to exist.

#### *Default Region:*

Each GRASS **LOCATION\_NAME** has a fixed geographic region, called the default geographic region (stored in the region file **DEFAULT\_WIND** under the special mapset **PERMANENT**), that defines the extent of the data base. While this provides a starting point for defining new geographic regions, user−defined geographic regions need not fall within this geographic region.

#### *Current Region:*

Each mapset has a current geographic region. This region defines the geographic area in which all GRASS displays and analyses will be done. Data will be resampled, if necessary, to meet the cell resolutions of the current geographic region setting.

#### *Region Data Base:*

Each GRASS MAPSET may contain any number of pre−defined, and named, geographic regions. These region definitions are stored in the user's current mapset location under the **windows** directory (also referred to as the user's data base of region definitions). Any of these pre−defined geographic regions may be selected, by name, to become the current geographic region. Users may also access saved region definitions stored under other mapsets in the current location, if these mapsets are included in the user's mapset search path.

### **REGION EDIT PROMPT**

Most of the options will require the user to edit a geographic region, be it the current geographic region or one stored in the user's data base of region definitions (the **windows** directory). A standard prompt is used to perform this edit. An example is shown below:

−−−−−−−−−−−−−−−−−−−−−−−−−−−−−−−−−−−−−−−−−−−−−−−−−−−−−−−−−−−−−−− | IDENTIFY REGION | | | | =========== DEFAULT REGION ========== |

```
Default North: 3402025.00
| | | |
               ===YOUR REGION===
                | NORTH EDGE
                \vert 3402025.00
| | | | | |
 | Def West: |WEST EDGE | |EAST EDGE | Def.East: |
 \begin{array}{|c|c|c|c|c|c|c|c|c|}\n \hline\n \text{233975.00} & \text{233975.00} & \text{236025.00} & \text{236025.00}\n \end{array}| SOUTH EDGE
               | 3399975.00 || | ================= | |
| | | |
        | | Default South: 3399975.00 | |
        | ======================================= |
| |
          Default GRID RESOLUTION Region
          | 50.00 −−− East−West −−− 50.00__ |
           | 50.00 −− North−South −− 50.00__ |
| |
| |
   AFTER COMPLETING ALL ANSWERS, HIT <ESC> TO CONTINUE
−−−−−−−−−−−−−−−−−−−−−−−−−−−−−−−−−−−−−−−−−−−−−−−−−−−−−−−−−−−−−−−
```
The fields NORTH EDGE, SOUTH EDGE, WEST EDGE and EAST EDGE, are the boundaries of the geographic region that the user can change. The fields Default North, Default South, Def West and Def East are the boundaries of the default geographic region that are displayed for reference and *cannot* be changed. The two GRID RESOLUTION Region fields (east−west, and north−south) are the geographic region's cell resolutions that the user can change. The two GRID RESOLUTION Default fields list the resolutions of the default geographic region; these are displayed for reference and cannot be changed here by the user.

### **REGION MANAGEMENT MENU OPTIONS**

- 1. Modify the current geographic region directly Allows the user to edit the current region.
- 2. Set current geographic region from default region Copies the default region to the current geographic region, and then lets the user edit the current geographic region.
- 3. Set current geographic region from a data base geographic region Allows the user to select a geographic region by name from the data base of geographic regions to become the current geographic region, and then lets the user edit the current geographic region.

Note: geographic region definition files may be selected from other mapsets as well, if accessible and in the user's mapset search path.

- 4. Set current geographic region from a raster (cell) map layer Allows the user to select a raster map layer, copies the cell header for this map layer to the current geographic region, and then lets the user edit the current geographic region. This option is useful when subsequent GRASS operations will be used to produce a raster map layer from one input raster map layer and it is necessary that the result coincide with the input raster map layer.
- 5. Save the current geographic region (window) in the data base Allows the user to save the current geographic region settings in the user's data base of such settings. These files are stored in the **windows** directory under the user's current mapset. This option is useful when the current geographic region is set directly using option 2, or even by another GRASS program (e.g., *d.display*). This option installs an otherwise temporary geographic region setting into the geographic region definition data base for recall when needed.
- 6. Create a new data base geographic region setting Creates a new geographic region definition in the

### GRASS General Commands

user's data base of such settings in the **windows** directory under the current mapset, using the geographic region edit prompt described above. After the geographic region definition is created, the user is asked if this geographic region setting should also be used as the current geographic region.

7. Modify a data base geographic region setting Modifies a geographic region setting (in the data base of such settings in the **windows** directory of the current mapset), using the geographic region edit prompt. After the changes have been made, the user is asked if this geographic region setting should also be used as the current geographic region.

### **NON−INTERACTIVE PROGRAM USE**

Alternately, the user can modify the settings of the current geographic region by specifying all needed parameters on the command line. The user enters the command **g.region** *parms*, where *parms* are the following parameters and/or flags:

### **Flags:**

*−a*

Align the region to the resolution supplied by the user. The default is to align the region resolution to match the region boundaries.

#### *−d*

Set current region settings equal to default region settings.

*−g*

Print the current region settings (shell script style) in a format that can be given back to *g.region* on its command line.

*−p*

*−l*

Print the current region settings.

Print the current region settings in lat/long coordinates.

*−c*

Print the current region map center coordinates.

#### *−m*

Print the region resolution in meters (from geodesic). With no other flags the default output format is shell stype (−g). The region resolution represents the center of the map. The resolutions are calculated at the four outside edges, then the two NS edges are averaged and the two EW edges are averaged, the results finally printed.

*−u*

Do not update the current region file settings. Allows the user to temporarily use a different region setting, without saving this setting.

### **Parameters:**

*region=name*

Make current region settings same as the named region file settings

*raster=name*

Make current region settings same as those in the named raster map's cell header. But see **[zoom=](#page-43-0)***name* [option](#page-43-0), below.

*vector=name*

Make the current region settings the same as those of the named vector map.

*sites=name*

#### GRASS General Commands

Set the current region to the smallest region encompassing all coordinates in the named

**site\_lists** file, aligned with the current region.

<span id="page-43-0"></span>*3dview=name*

Make current region settings same as those in the named 3dview file, which holds the region that was current when the 3dview was saved.

*n=value*

Set map coordinate value for the region's northern edge to *value*

*s=value*

Set map coordinate value for the region's southern edge to *value*

*e=value*

Set map coordinate value for the region's eastern edge to *value*

*w=value*

Set map coordinate value for the region's western edge to *value*

*res=value*

Set grid resolution (both north−south and east−west) to *value*

#### *nsres=value*

Set north−south grid resolution value to *value*

*ewres=value*

Set east−west grid resolution value to *value*

*zoom=name*

Set current region settings to the smallest region encompassing all non−zero data in the named raster map layer that fall inside the user's current region.

If the user also includes the **raster=***name* option on the command line, **zoom=***name* will set the current region settings to the smallest region encompassing all non−zero data in the named **zoom** map that fall inside the region stated in the cell header for the named **raster** map.

#### *align=name*

Set the current resolution equal to that of the named raster map, and align the current region to a row and column edge in the named map. Alignment only moves the existing region edges outward to the edges of the next nearest cell in the named raster map — not to the named map's edges. To perform the latter function, use the **raster=***name* option.

#### *save=name*

Save current region settings in the named region file

### **EXAMPLES**

#### *g.region n=7360100 e=699000*

will reset the northing and easting for the current region, but leave the south edge, west edge, and the region cell resolutions unchanged.

#### *g.region −dp s=698000*

will set the current region from the default region for the GRASS data base location, reset the south edge to 698000, and then print the result.

### *g.region n=n+1000 w=w−500*

The n=*value* may also be specified as a function of its current value: n=n+*value* increases the current northing, while n=n−*value* decreases it. This is also true for s=*value*, e=*value*, and w=*value*. In this example the current region's northern boundary is extended by 1000 units and the current region's western boundary is decreased by 500 units.

#### *g.region n=s+1000 e=w+1000*

This form allows the user to set the region boundary values relative to one another. Here, the northern boundary coordinate is set equal to 1000 units larger than the southern boundary's coordinate value, and the eastern boundary's coordinate value is set equal to 1000 units larger than the western boundary's coordinate value. The corresponding forms s=n−*value* and

w=e−*value* may be used to set the values of the region's southern and western boundaries, relative to the northern and eastern boundary values.

#### *g.region raster=soils*

This form will make the current region settings exactly the same as those given in the cell header file for the raster map layer *soils*.

#### *g.region raster=soils zoom=soils*

This form will first look up the cell header file for the raster map layer *soils*, use this as the current region setting, and then shrink the region down to the smallest region which still encompasses all non−zero data in the map layer *soils*. Note that if the parameter *raster=soils* were not specified, the zoom would move to encompass all non−zero data values in the soils map that were located within the current region setting.

#### *g.region −up raster=soils*

The **−u** option suppresses the re−setting of the current region definition. This can be useful when it is desired to only extract region information. In this case, the cell header file for the soils map layer is printed without changing the current region settings.

#### *g.region −u raster=soils zoom=soils save=soils*

This will zoom into the smallest region which encompasses all non−zero soils data values, and save the new region settings in a file to be called *soils* and stored under the **windows** directory in the user's current mapset. The current region settings are not changed.

#### *g.region −p*

This will print the current region in the format:

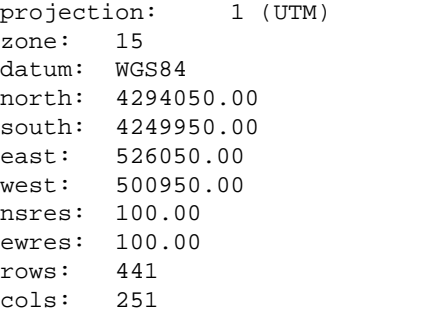

#### *g.region −pm*

This will print the current region in the format:

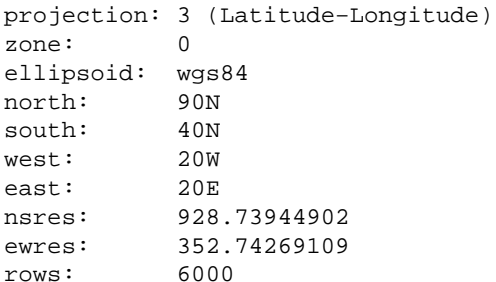

cols: 4800

Note that the resolution is reported in meters not decimal degrees.

#### *g.region −g*

```
The −g option prints the region in the following format:
n=4294050.00
s=4249950.00
e=526050.00
w=500950.00
nsres=100.00
ewres=100.00
```
#### *g.region −l*

The **−l** option prints the region in the following format:

```
long: −103.86815 lat: 44.49980 (north/west corner)
long: −103.62896 lat: 44.49718 (north/east corner)
long: −103.63197 lat: 44.36839 (south/east corner)
long: −103.87063 lat: 44.37100 (south/west corner)
rows: 477
cols: 634
Center Longitude: 103:44:59.741001W [−103.74993]
Center latitude: 44:26:02.724974N [44.43409]
```
This format does not have the rows and columns, but can be fed back into *g.region* on its command line. The **−p** (or **−g**) option is recognized last. This means that all changes are applied to the region settings before printing occurs.

### **NOTE**

After all updates have been applied, the current region's southern and western boundaries are (silently) adjusted so that the north/south distance is a multiple of the north/south resolution and that the east/west distance is a multiple of the east/west resolution.

With the **−a** flag all four boundaries are adjusted to be even multiples of the resolution.

The **−m** flag will report the region resolution in meters. The resolution is calculated by averaging the resolution at the region boundaries. This resolution is calculated by dividing the geodesic distance in meters at the boundary by the number of rows or columns. For example the east / west resolution (ewres) is determined from an average of the geodesic distances at the North and South boundaries divided by the number of columns.

### **SEE ALSO**

*d.display d.zoom [g.access](#page-3-0) [g.mapsets](#page-26-0) [g.projinfo](#page-31-0)*

# **AUTHOR**

Michael Shapiro, U.S.Army Construction Engineering Research Laboratory

<span id="page-47-0"></span>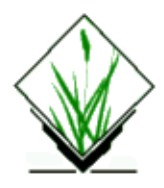

*g.remove* − Removes data base element files from the user's current mapset. *(GRASS File Management Program)*

# **SYNOPSIS**

**g.remove**

```
g.remove help
```
**g.remove** [**rast=***name*[,*name*,...]] [**vect=***name*[,*name*,...]] [**icon=***name*[,*name*,...]] [**labels=***name*[,*name*,...]] [**sites=***name*[,*name*,...]] [**region=***name*[,*name*,...]] [**group=***name*[,*name*,...]]

# **DESCRIPTION**

*g.remove* allows the user to remove specified data base element files from the current mapset.

# **OPTIONS**

If *g.remove* is invoked without arguments on the command line, a menu will appear listing possible data element types, as below:

```
1. raster maps
2. vector maps
3. paint icon files
4. paint label files
5. site list files
6. region files
```
**7. imagery group files**

#### **RETURN to exit**

Once the element type is selected, the user is prompted to name a specific file of this element type for removal. (This list will vary, depending on what files currently exist in the user's mapset.) The specified file is removed, and the user is again prompted for the name of a file of this element type to be removed. When prompted for a file name, the user may enter **list** to see a list of existing files of this element type, or hit RETURN to get back to the above menu.

Alternately, the user can specify the data base element type and file(s) to be removed on the command line. Data base element types are specified by the names to the left, below.

### **Parameters:**

```
rast=name[,name,...]
        Name(s) of raster file(s) to be removed.
vect=name[,name,...]
        Name(s) of vector file(s) to be removed.
icon=name[,name,...]
        Name(s) of paint icon file(s) to be removed.
labels=name[,name,...]
        Name(s) of paint labels file(s) to be removed.
sites=name[,name,...]
        Name(s) of site list file(s) to be removed.
region=name[,name,...]
        Name(s) of region file(s) to be removed.
group=name[,name,...]
        Name(s) of \frac{imagery}{image} group file(s) to be removed.
```
The data base element file(s) named by the user on the command line are subsequently removed from the user's current mapset.

### **EXAMPLE**

For example, the below command will cause the raster files named *soils*, *slope*, and *temp*, the vector files named *roads* and *rail*, and the imagery group files named *nhap.1* and *nhap.2*, and these files' associated support files (e.g., cell header files, category files, etc.), to be removed from the user's current mapset.

**g.remove rast=***soils,slope,temp* **vect=***roads,rail* **group=***nhap.1,nhap.2*

# **NOTE**

If a particular data base element file has support files associated with it (e.g., as is commonly the case with raster files), *g.remove* will remove these support files along with the data base element file specified.

The user can only use *g.remove* to remove data files existing under the user's *current mapset*.

To remove multiple files, the script *g.mremove* may be used.

### **FILES**

**\$GISBASE/etc/element\_list** lists the element types whose files can be removed by the user.

### **SEE ALSO**

*[g.copy](#page-10-0) [g.list](#page-20-0) [g.rename](#page-50-0) g.mremove*

# **AUTHOR**

Michael Shapiro, U.S.Army Construction Engineering Research Laboratory

<span id="page-50-0"></span>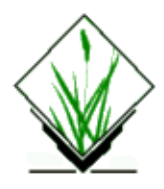

*g.rename* − To rename data base element files in the user's current mapset. *(GRASS File Management Program)*

# **SYNOPSIS**

**g.rename g.rename help g.rename** [**−o**] [**rast=***old,new*] [**vect=***old,new*] [**icon=***old,new*] [**labels=***old,new*] [**sites=***old,new*] [**region=***old,new*] [**group=***old,new*]

# **DESCRIPTION**

*g.rename* allows the user to rename data base element files in the user's current mapset. The user can specify all necessary information to *g.rename* on the command line, by specifying: the type of data base element to be renamed (one or more of: **rast**, **vect**, **icon**, **labels**, **sites**, **region**, and **group**); the specific file element in the current mapset to be renamed (*old*); and the new name to be assigned to this file element (*new*) in the current mapset. The file element *old* is then renamed to *new*.

Users can also simply type **g.rename** without arguments on the command line, to receive a menu of existing data base element types and files from which to choose for possible renaming:

- 1. raster maps
- 2. binary vector maps
- 3. paint icon files
- 4. paint label files
- 5. site list files
- 6. region definition files
- 7. **imagery** group files

RETURN to exit

### **Flags:**

*−o*

Overwrite  $\langle new \rangle$  file(s)

# **NOTE**

If a data base element has support files (e.g., as is commonly the case with raster files), these support files also are renamed.

### GRASS General Commands

If the user attempts to rename a file to itself by setting the *new* file name equal to the *old* file name (e.g., **g.rename rast=soils,soils**), *g.rename* will not execute the rename, but instead state that no rename is needed. However, *g.rename* will allow the user to overwrite other existing files in the current mapset by making the *new* file name that of an already existing file.

### **SEE ALSO**

*[g.copy](#page-10-0) [g.list](#page-20-0) [g.remove](#page-47-0)*

# **AUTHOR**

Michael Shapiro, U.S.Army Construction Engineering Research Laboratory

*Last changed: \$Date: 2002/11/12 10:46:26 \$*

<span id="page-52-0"></span>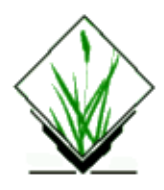

*g.select.pg* − Select a Postgres database to be used in subsequent GRASS–RDBMS applications. (GRASS−RDBMS General Interface Program)

# **SYNOPSIS**

**g.select.pg g.select.pg help g.select.pg database***=name*

# **DESCRIPTION**

*g.select.pg* is used to identify a Postgres database for subsequent GRASS−RDBMS applications. If the database specified on the command line can be found *g.select.pg* sets the GRASS environment variable PG\_DBASE to this name. If the database is not found a list of the database directories is provided to the user. This program assumes that database queries have been granted to the user.

### **COMMAND LINE OPTIONS**

### **Parameter:**

*database=databasename* Name of existing Postgres database

# **BUGS**

None known.

# **NOTE**

This program requires the Postgres database software.

### **SEE ALSO**

*[g.column.pg](#page-8-0)[, g.stats.pg](#page-56-0), [g.table.pg,](#page-58-0) d.rast.pg, d.site.pg, d.vect.pg, d.what.r.pg, d.what.s.pg, d.what.v.pg, r.reclass.pg, r.rescale.pg, v.reclass.pg*

# **AUTHOR**

Original Informix SQL−tools: James A. Farley, Wang Song, and W. Fredrick Limp University of Arkansas, CAST

Postgres modifications: Janne Soimasuo, Faculty of Forestry, University of Joensuu, Finland.

Updated to GRASS 5 by Alex Shevlakov (sixote@yahoo.com)

<span id="page-54-0"></span>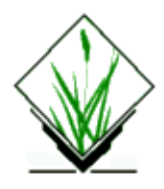

*g.setproj* − Allows the user to create the PROJ\_INFO and the PROJ\_UNITS files to record the projection information associated with a current location.

# **SYNOPSIS**

**g.setproj**

### **DESCRIPTION**

Allows a user to create a PROJ\_INFO file in the PERMANENT mapset of the current location. PROJ\_INFO file is used to record the projection information associated with the specified mapset.

## **NOTES**

User running *g.setproj* must own PERMANENT mapset. It is highly recommended to run *g.setproj* after creating a new location so that conversion programs (such as *v.proj)* can be run.

The current location must not contain a PROJ\_INFO or PROJ\_UNITS file.

The user will be prompted for the projection name.

The specification of any projection other than ll and stp will generate a request to the user for a name of a standard ellipse.

The user will be asked for a map datum. If no map datum support is needed, the question should be answered with no, so that no map datum is specified in the PROJ\_INFO file. The program assures that the ellipsoid matches the ellipsoid defined with the map datum from the datum table within GRASS. If the map datum used is not listed within this program, the user/administrator should add the definition to the systems datum.table. If the ellipsoid specified does not match the one from the definition in the datum table, the program exits with an error.

The projections of aea, lcc, merc, leae (GRASS 5.x), leac (GRASS 5.x), and tmerc will generate a request to the user for the prime meridian and standard parallel for the output map.

The projection of stp will generate a request to the user for the choice of zone for the output map.

The user will be prompted for the spheroid and zone of the UTM projection.

# **SEE ALSO**

*[g.projinfo](#page-31-0)*, *r.proj*, *m.proj*, *m.datum.shift*, *s.proj*, *v.proj*

# **AUTHOR**

Irina Kosinovsky, U.S. Army Construction Engineering Research Laboratory Morten Hulden, morten@tor.ngb.se − rewrote module and added 121 projections Andreas Lange, andreas.lange@rhein−main.de − added prelimnary map datum support (no datum transform yet)

<span id="page-56-0"></span>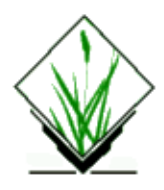

*g.stats.pg* – Generate a range of simple statistics for the values in a database column. (GRASS–RDBMS General Interface Program)

# **SYNOPSIS**

**g.stats.pg g.stats.pg help g.stats.pg [−vf] table***=name* **column***=name* [**where***=clause*]

# **DESCRIPTION**

*g.stats.pg* generates a series of simple statistics for a numeric column in the specified table of the currently selected database. The currently selected database is identified by the GRASS environment variable \$PG\_DBASE which is set using the command *g.select.pg*. If this environment variable is not set the program terminates with a message to the user. *g.stats.pg* generates statistics for any numeric column in the table specified by the user. To identify the data types for individual columns in a table in the currently selected database use the command *g.column.pg* with the *−v* flag. Statistics generated for the column include count, sum, average, minimum value and maximum value.

# **COMMAND LINE OPTIONS**

### **Parameters:**

*table=databasetablename*

Name of table in currently selected database. *column=databasecolumnname*

Column in [table] which is numeric in type.

### **where***=***clause**

Clause to select only some records from table

### **Flags:**

**−v** Verbose output

**−f**

Use frequencies instead of min, max, mean

### **EXAMPLE**

11/06/2003 57

### *g.stats.pg table=utm column=ukfact*

### Statistics for column: ukfact

 count 171 sum 47.67 avg 0.28 max 0.49 min 0.00

# **BUGS**

None known.

## **NOTE**

This program requires the Postgres database software.

# **SEE ALSO**

*[g.column.pg](#page-8-0)[, g.select.pg,](#page-52-0) [g.table.pg](#page-58-0), d.rast.pg, d.site.pg, d.vect.pg, d.what.r.pg, d.what.s.pg, d.what.v.pg, r.reclass.pg, r.rescale.pg, v.reclass.pg*

# **AUTHOR**

Original Informix SQL−tools: James A. Farley, Wang Song, and W. Fredrick Limp University of Arkansas, CAST

Postgres modifications: Janne Soimasuo, Faculty of Forestry, University of Joensuu, Finland.

Updated to GRASS 5 by Alex Shevlakov (sixote@yahoo.com)

<span id="page-58-0"></span>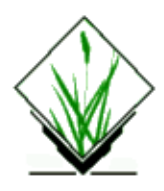

*g.table.pg* − Generate a list of database tables in the currently selected database. (GRASS–RDBMS General Interface Program)

# **SYNOPSIS**

**g.table.pg g.table.pg help**

### **DESCRIPTION**

*g.table.pg* is used to generate a list of the tables in the currently selected SQL database. The currently selected database is identified by the GRASS environment variable \$PG\_DBASE which is set using the *g.select.pg* GRASS−RDBMS interface tool. If this environment variable is not set the program terminates with a message to the user. Otherwise, the names of the tables in the currently selected database are displayed on the screen in three columns. The names of the tables in the current database are needed to construct query criteria for use in many of the other tools. This command can be run at any time and is provided for reference purposes, to be used while performing GRASS−RDBMS applications.

### **COMMAND LINE OPTIONS**

None

### **EXAMPLE**

*g.table.pg*

The following tables are available in database: nri

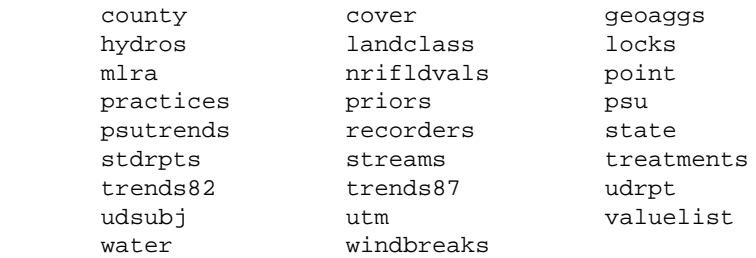

### **BUGS**

None known.

# **NOTE**

This program requires the Postgres database software.

# **SEE ALSO**

*[g.column.pg](#page-8-0)[, g.select.pg,](#page-52-0) [g.stats.pg,](#page-56-0) d.rast.pg, d.site.pg, d.vect.pg, d.what.r.pg, d.what.s.pg, d.what.v.pg, r.reclass.pg, r.rescale.pg, v.reclass.pg*

## **AUTHOR**

Original Informix SQL−tools: James A. Farley, Wang Song, and W. Fredrick Limp University of Arkansas, CAST

Postgres modifications: Janne Soimasuo, Faculty of Forestry, University of Joensuu, Finland.

Updated to GRASS 5 by Alex Shevlakov (sixote@yahoo.com)

<span id="page-60-0"></span>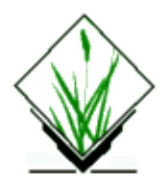

*g.tempfile* − Creates a temporary file and prints the file name *(GRASS File Management Program)*

# **SYNOPSIS**

**g.tempfile** help **g.tempfile pid=***value*

## **DESCRIPTION**

*g.tempfile* is designed for shell scripts that need to use large temporary files. GRASS provides a mechanism for temporary files that does not depend on /tmp. GRASS temporary files are created in the data base with the assumption that there will be enough space under the data base for large files. GRASS periodically removes temporary files that have been left behind by programs that failed to remove them before terminating.

*g.tempfile* creates an unique file and prints the name. The user is required to provide a process–id which will be used as part of the name of the file. Most Unix shells provide a way to get the process id of the current shell. For /bin/sh and /bin/csh this is \$\$. It is recommended that \$\$ be specified as the process−id for *g.tempfile*.

# **EXAMPLE**

For /bin/sh scripts the following syntax should be used:

 temp1=`g.tempfile pid=\$\$` temp2=`g.tempfile pid=\$\$`

For /bin/csh scripts, the following can be used:

```
 set temp1=`g.tempfile pid=$$`
 set temp2=`g.tempfile pid=$$`
```
### **NOTES**

Each call to *g.tempfile* creates a different (i.e. unique) name. Although GRASS does eventually get around to removing tempfiles that have been left behind, the programmer should make every effort to remove these files. They often get large and take up disk space. If you write /bin/sh scripts, learn to use the /bin/sh *trap* command. If you write /bin/csh scripts, learn to use the /bin/csh *onintr* command.

# **AUTHOR**

Michael Shapiro, U.S. Army Construction Engineering Research Laboratory

<span id="page-62-0"></span>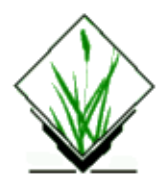

*g.version* − Outputs the GRASS version number and date. *(GRASS* File Management Program)

# **SYNOPSIS**

**g.version** [**−c**] **g.version help**

# **DESCRIPTION**

*g.version* prints to standard output the GRASS version number and date, in the form:

GRASS 4.0 (Summer 1991)

### **Flags:**

*−c*

Output copyright statement.

# **NOTES**

This program requires no command line arguments; the user simply types **g.version** on the command line to see the version number and date of the GRASS software currently being run by the user.

# **AUTHOR**

Michael Shapiro, U.S. Army Construction Engineering Research Laboratory